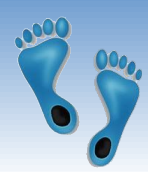

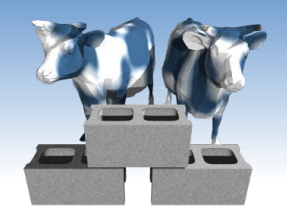

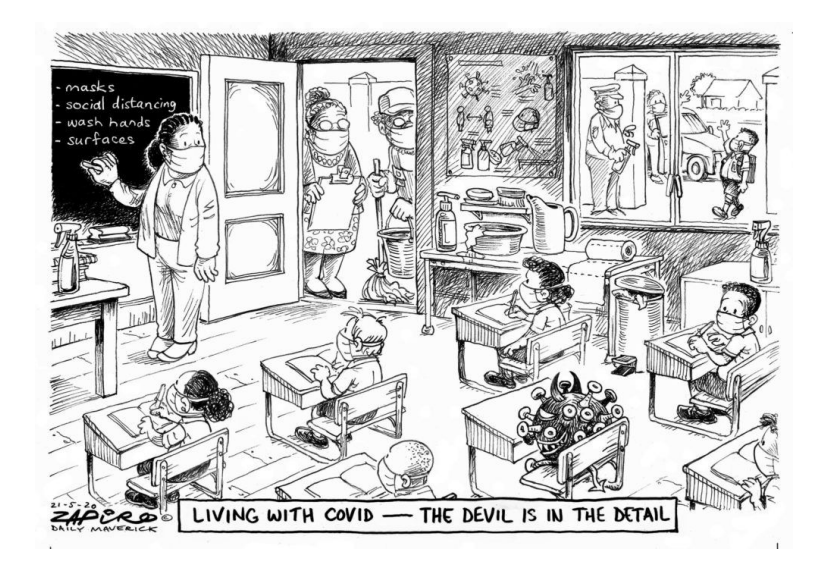

## *The Trouble with Files*

(Hands on) Warning: Today is easy. Mostly cut-and-paste. But, it is just a warm up for things to come. YOU WILL WRITE CODE in this class.

Comp 521 – Files and Databases Fall 2019

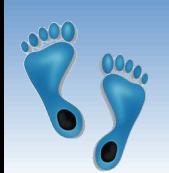

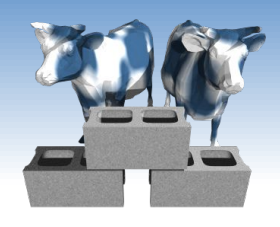

*After only 2 days...*

- ❖ It looks like we're back to the ultimate in social distancing…. Zoom
- ❖ Two qestions have defined our year thus far:
	- Can Americans save themselves from two diseases?
	- A virus that propagates via non-symptomatic carriers
	- A legacy of systematic racism
- ❖ Let's look at the data

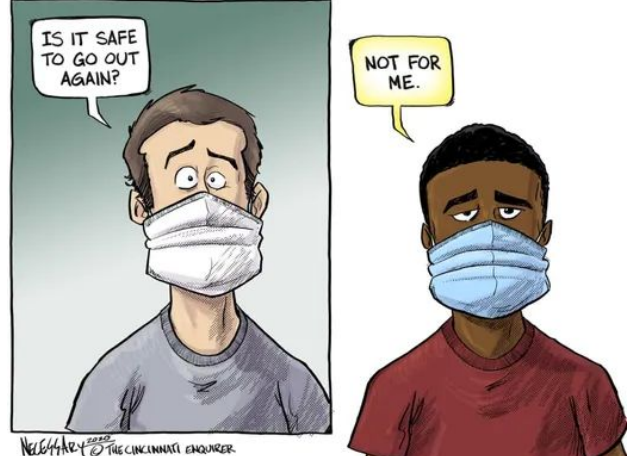

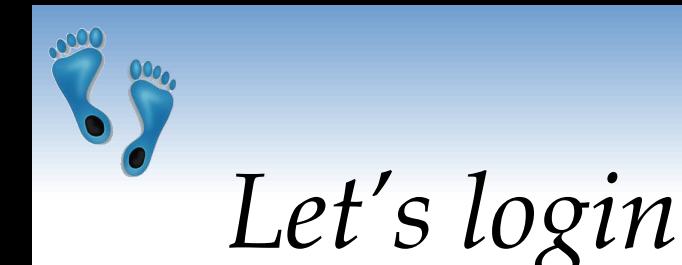

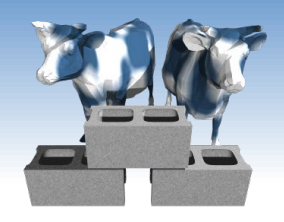

If you were here last Thursday, you should have

- ❖ A course website login
- ❖ A Jupyter Hub login

Let's try each.

First goto https://csbio.unc.edu/mcmillan/

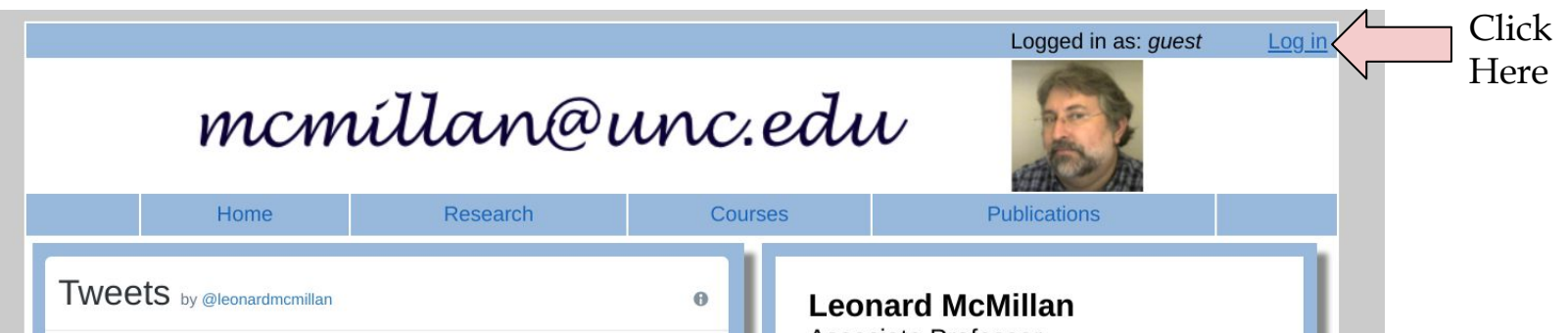

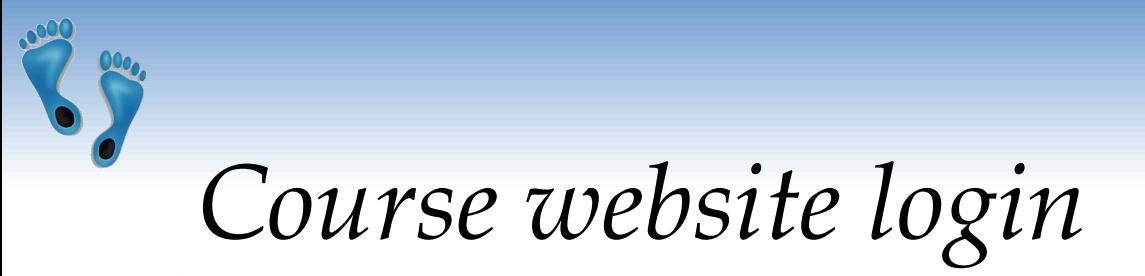

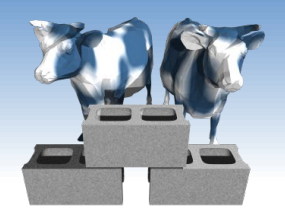

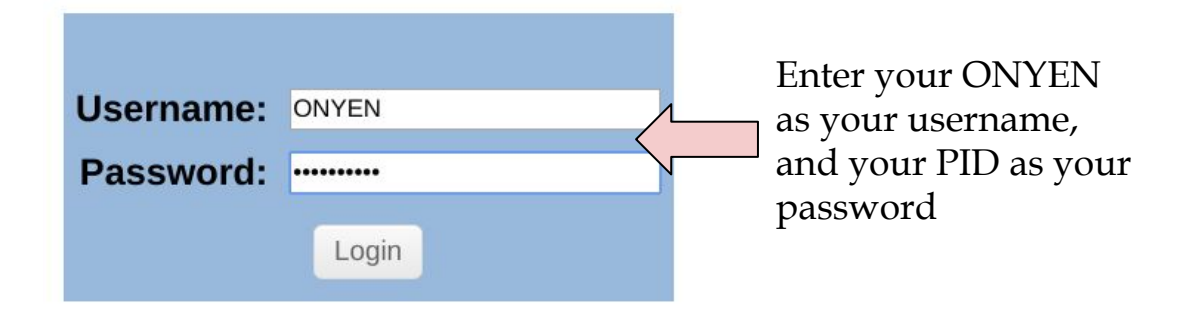

Your login should then show up as "Verified" Next press "Continue"; you should then see "Setup" as a menu option. Press it.

Comp 521 – Files and Databases Fall 2019 4

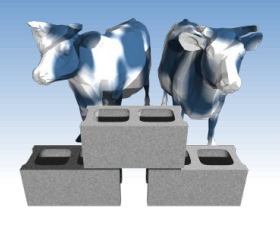

# *Course website portal*

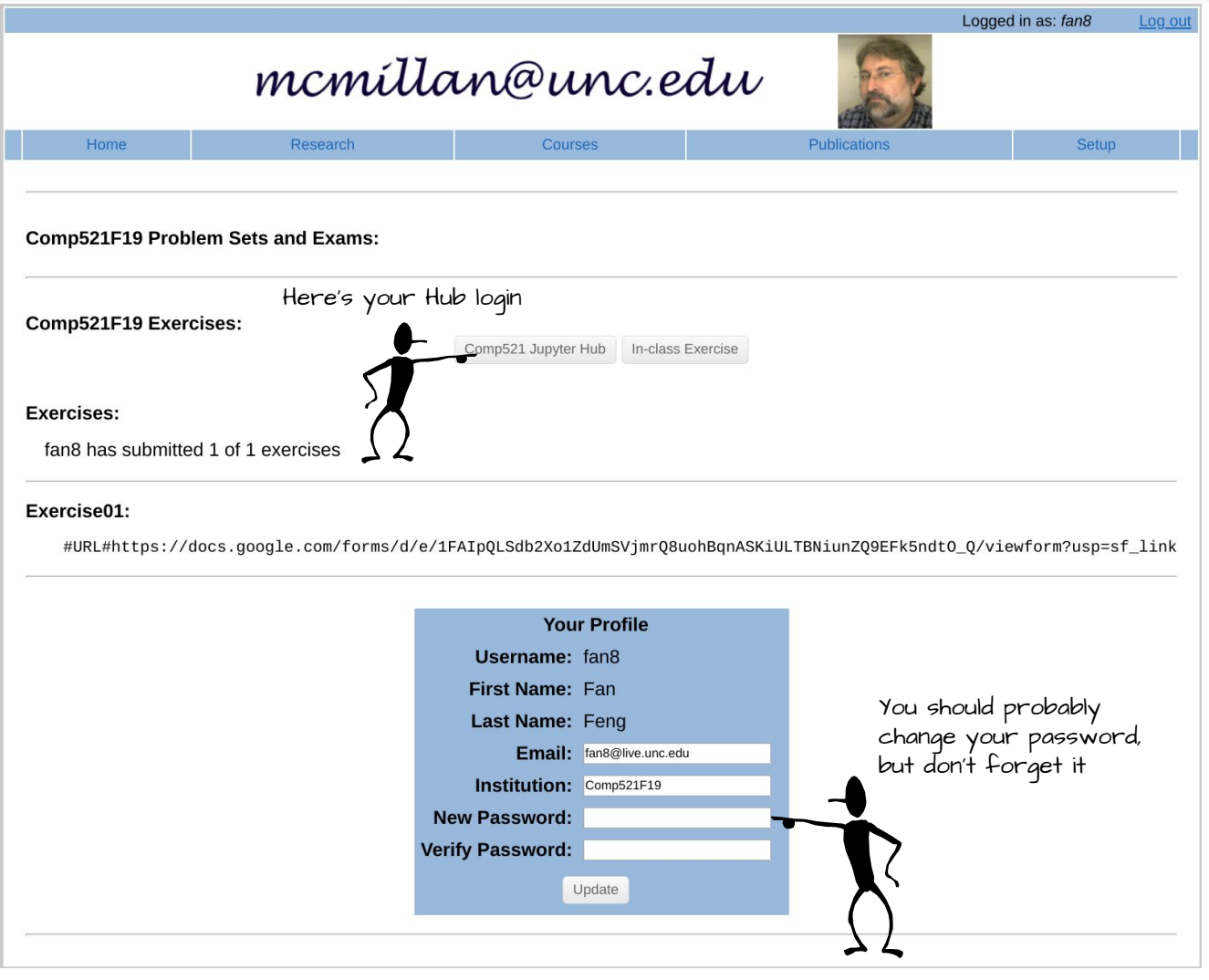

#### Comp 521 – Files and Databases Fall 2019 5

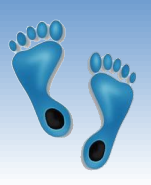

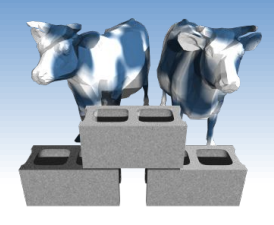

# *Your Jupyter Hub login*

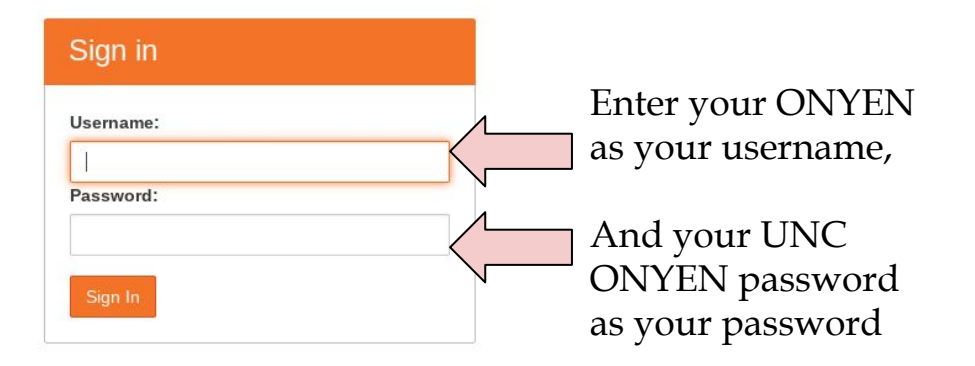

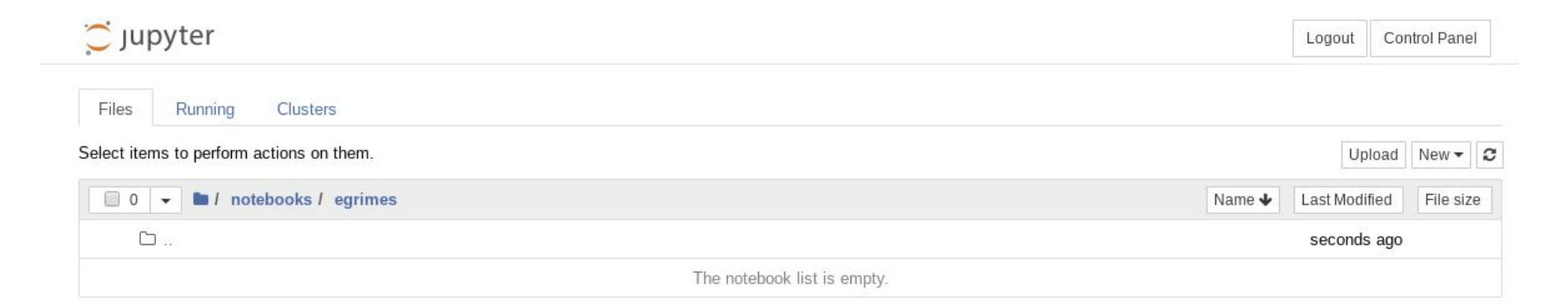

#### This should lead you to a place that resembles what is shown above

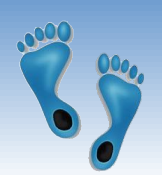

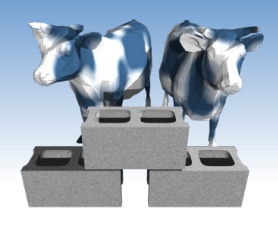

## *Now, let's look at data*

The population makeup of all NC counties over the past 10 years can be downloaded from:

http://csbio.unc.edu/mcmillan/Media/NCDemographics.csv

- **❖** Save it to the Downloads folder on your machine
- ❖ Then upload
	- it to your Jupyter hub
- ❖ You can also open it in a spreadsheet,

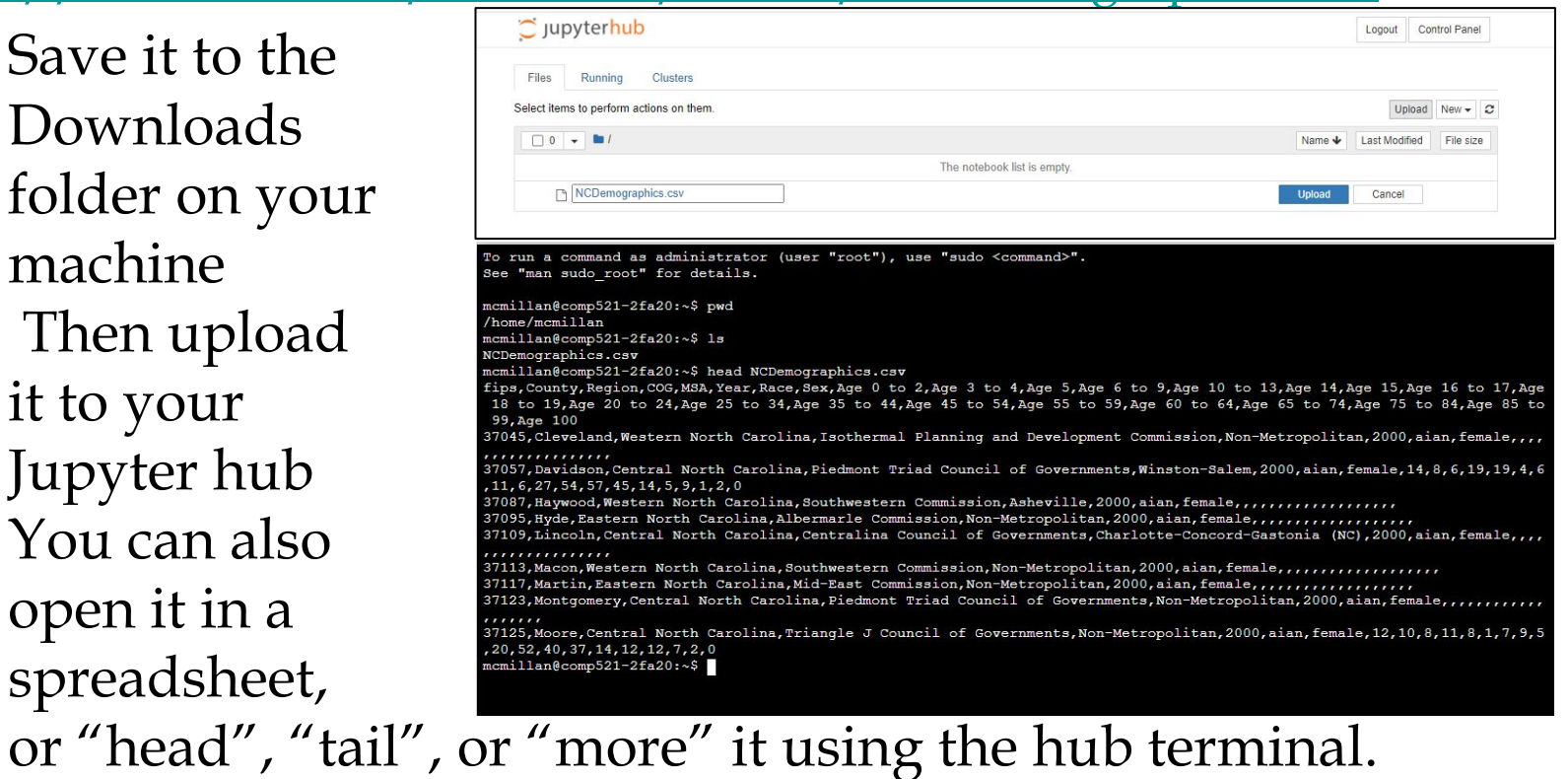

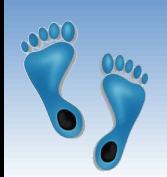

# *Read in the file*

- ❖ Make a new Python3 notebook
- ❖ Rename it "NCStats"
- ❖ Add the following lines of code, and run it!

```
def emptyInts(value):
     ''' Convert string values to ints, treat empty strings as 0 '''
     return 0 if value == '' else int(value)
```

```
dataframe = pd.read_csv("NCDemographics.csv", converters={colIndex : emptyInts for colIndex in range(8,28)})
print(dataframe.shape)
dataframe
```
❖ Scroll around.

**import pandas as pd**

❖ Get a sense for what the data looks like.

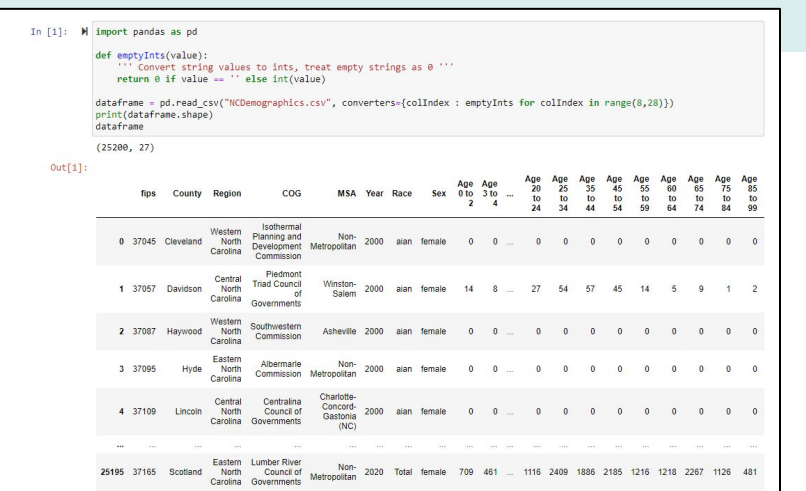

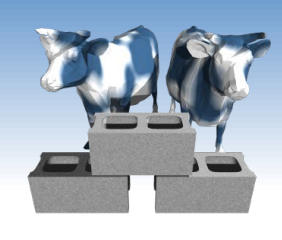

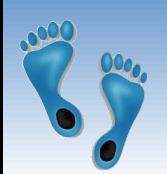

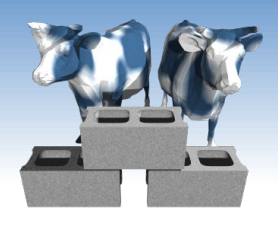

# *Jumping into the data*

- ❖ Let's look at this dataset.
- ❖ An example of scanning through a dataframe

```
countySeen = set()
for index, row in dataframe.iterrows(): # index is a number, row is a dictionary
     if (row["County"] not in countySeen):
         countySeen.add(row["County"]) 
print(len(countySeen), "Counties")
```
- ❖ One way to programically keep track of and organize things is to use dictionaries.
- ❖ Python dictionaries are stores for "*name-value*" pairs, where a hash is used to disambiguate names myDict = {'a' : 7, 'b' : 3, 'd' : 2 } print(myDict['a']) myDict['d'] += 6 print(myDict) print('c' in myDict)

Comp 521 – Files and Databases Fall 2019 9

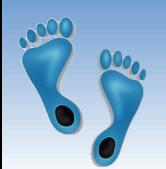

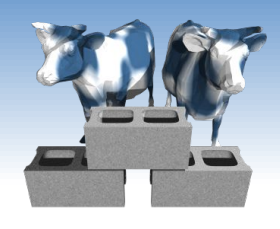

# *Counting distinct occurences*

### Scan a given column name and count the number of distinct entries

```
def CountOccurences(df, field):
     """ Return a dictionary of distinct field entries with their numbe of occurences"""
    fieldCounts = \{\} for index, row in df.iterrows():
         if row[field] not in fieldCounts:
            fieldCounts[row[field]] = 0 fieldCounts[row[field]] += 1
     return fieldCounts
```

```
years = CountOccurences(dataframe, 'Region')
for name, count in sorted(years.items()):
     print(name, count)
```
Central North Carolina 8316 Eastern North Carolina 10332 Western North Carolina 6552

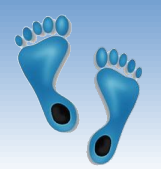

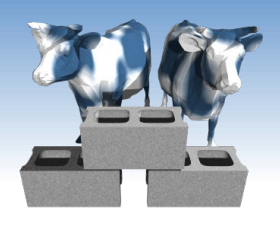

## *Operations over rows*

- ❖ Total population of each County in 2020
	- Find rows where year is 2020
	- Sum counts across all age groups
	- **Example Bace, and Gender**

Output those counties with a population  $>$  300,000

```
CountyPopulation = \{\}for index, row in dataframe.iterrows():
     if row['Year'] != 2020:
         continue
    total = sum(row[8:]) CountyPopulation[row['County']] = CountyPopulation.get(row['County'], 0) + total
for County, Pop in sorted(CountyPopulation.items()):
     if (Pop > 300000):
         print(County, Pop)
```
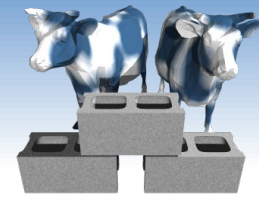

# *What's going on with this data?*

Alamance 348110 Buncombe 534092 Cabarrus 433216 Catawba 321008 Cumberland 666418 Davidson 341776 Durham 640644 Forsyth 766246 Gaston 447684 Guilford 1090696 Iredell 368046 Johnston 424802 Mecklenburg 2262684 New Hanover 478544 Onslow 408714 Pitt 362010 Union 485314 Wake 2219766

- ❖ Any surprizes?
- ❖ What do you expect to find in the MSA field in each of these counties?
- ❖ How do these populations break down by
	- $-$  Sex
	- Race
	- Age
- ❖ How might this list differ if the year was 2000?

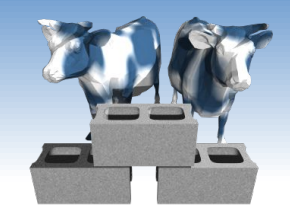

## *Let's look another one*

Alamance 3706 Cumberland 5813 Durham 4604 Forsyth 4617 Guilford 4784 **Halifax** 2325 **Harnett** 3479 **Hoke** 5475 **Jackson** 4276 Johnston 2441 Mecklenburg 11401 **Randolph** 2251 **Robeson** 52518 **Sampson** 2843 **Scotland** 4973 **Swain** 3672 Wake 12868

❖ Which counties have an "aian" population > 2000?

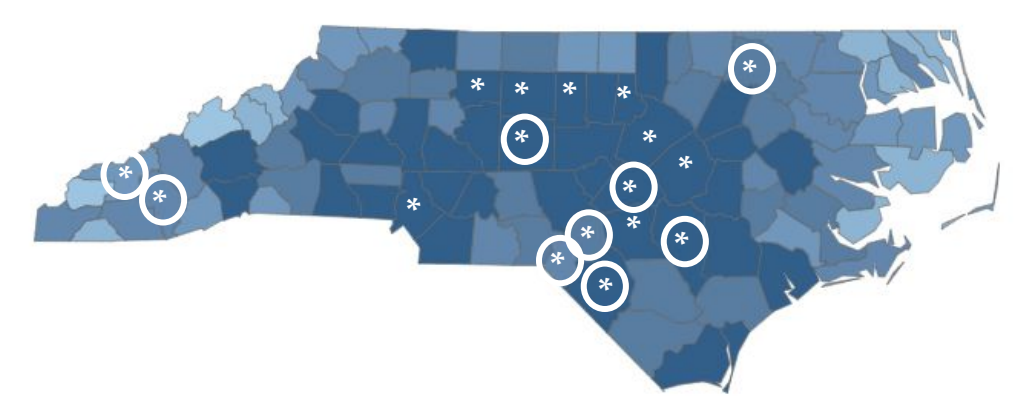

- Which of these aren't in the high population counties
- Which of these aren't high population counties?
- What's with the shades of blue?

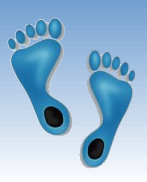

## *Now which is the most common?*

## ❖ Using the dictionary from last

An unfortunate "overuse" of the term 'key'

▪ Sort the 'keys' (names) by the 'values' (counts)

- In Python, the 'sorted' iterator allows for an optional parameter, 'key' to specify the attribute to sort by, as well as a parameter 'reverse', which controls the order (increasing or decreasing)
- In Python you can specify the attribute to sort by using a function to select it.
- Python includes the ability to define simple "anonymous" functions inline using the keyword 'lambda' which takes a list of arguments followed by a colon and a single statement whose value is returned

```
for key, value in sorted(AianPopulation.items(), key = lambda AianPopulation: AianPopulation[1], reverse=True):
    if (value \le 10):
         break
     print("%20s: %6d" % (key, value))
```
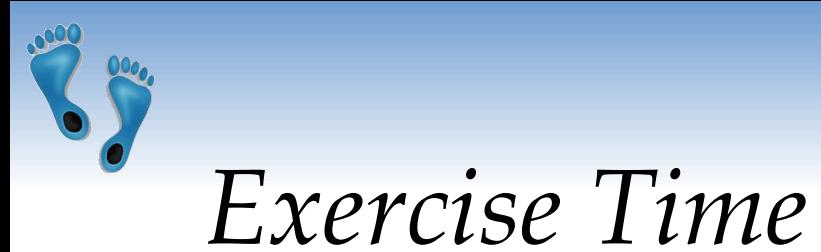

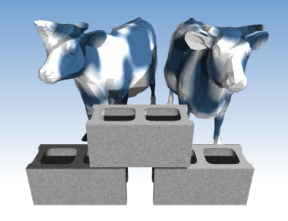

❖ How many distinct "Races" appear in the NCDemographics list?

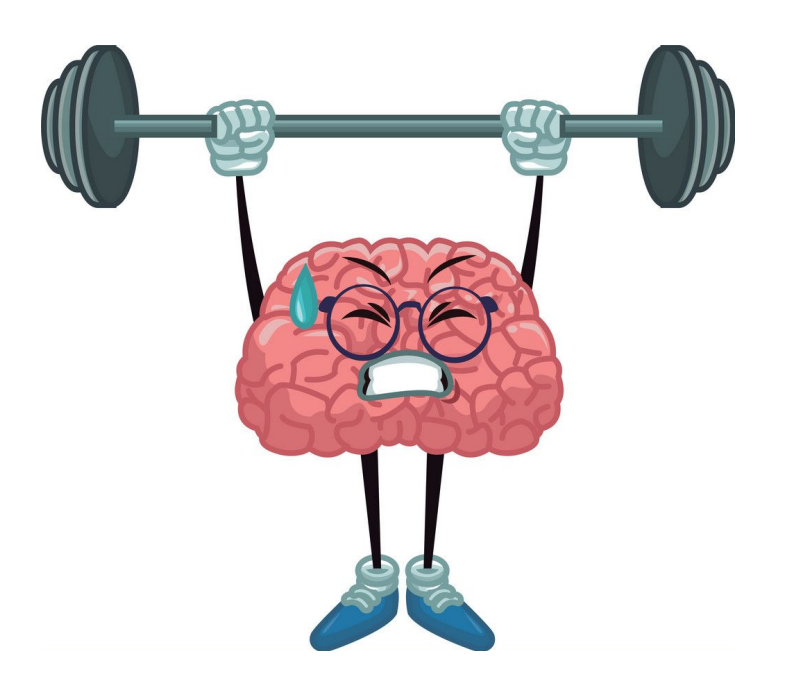

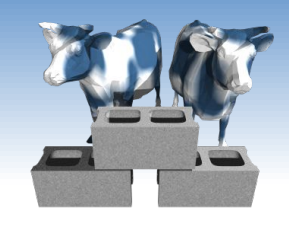

*Majorty non-white counties?*

#### ❖ In how many NC counties in the racial make-up non majoity 'white'?

```
RacePopulation = \{\}for index, row in dataframe.iterrows():
     if row['Year'] != 2020 or row['Race'] == "Total":
         continue
    total = sum(row[8:1) CountyStats = RacePopulation.get(row['County'], {})
     CountyStats[row['Race']] = CountyStats.get(row['Race'],0) + total
     RacePopulation[row['County']] = CountyStats
```
#### ❖ Then find the ratio

```
for county in sorted(RacePopulation):
    ratio = RacePopulation[county]['white']/sum(RacePopulation[county].values())
   if ratio < 0.5:
       print(county, "%4.2f" % (100.0*ratio)) Anson 47.75
                                                                 Bertie 36.90
                                                                 Edgecombe 39.97
                                                                 Halifax 39.16
                                                                 Hertford 38.49
                                                                 Northampton 40.25
```
Comp 521 – Files and Databases Fall 2019 16

Robeson 31.07 Scotland 43.82 Vance 44.69 Warren 40.87 Washington 46.17

# *Every question requires new code*

- ❖ Moreover, the various 'codes' fall into a common patterns
	- Scan through the file looking for instances that satisfy some test, and save the results in some other table/list/hash
	- As the file grows, so does the time required to answer our questions
- ❖ Rather than write 'code', can we devise a way have the computer search through its 'databanks' and we just to ask questions? After all, that's how computers work on Star Trek. (Will work? worked?)

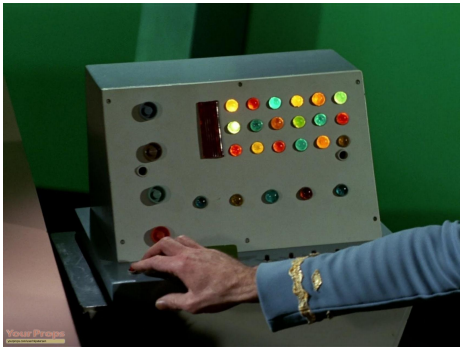

# *Data Organization Matters*

- ❖ Some questions are hard resolve in one pass
	- What county has the greatest rate of growth?
	- Which counties have the highest percentage of residents who are under 25?
	- What's the best predictor of COVID infection rate?
		- Population?
		- Population make up?
		- Age make up?
- ❖ If we reorganized the data could these anf other questions be answered faster?

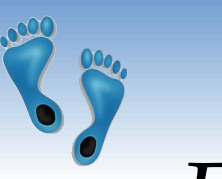

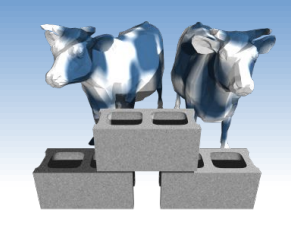

## *Enter Databases*

- ❖ Rather than devise a new algorithm for any question you might ever have, devise a "Query Language" and a flexible "Data Organization Scheme" that is easy to scan, search, and index.
- ❖ Let the computer "*figure out"* the best method for approaching any given query or question.
- ❖ Suppose 1000's of people are adding and correcting information to our file, how can that be managed?

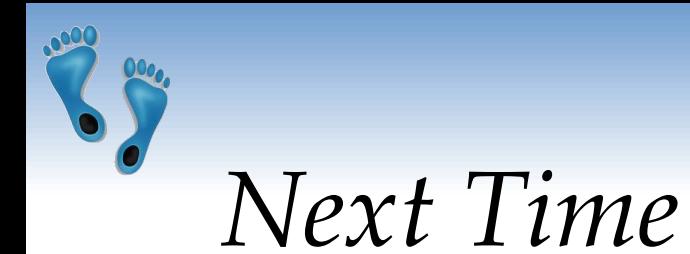

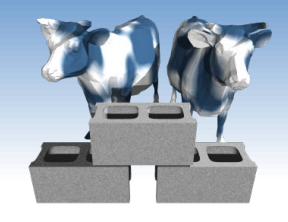

#### ❖ The Relational Model

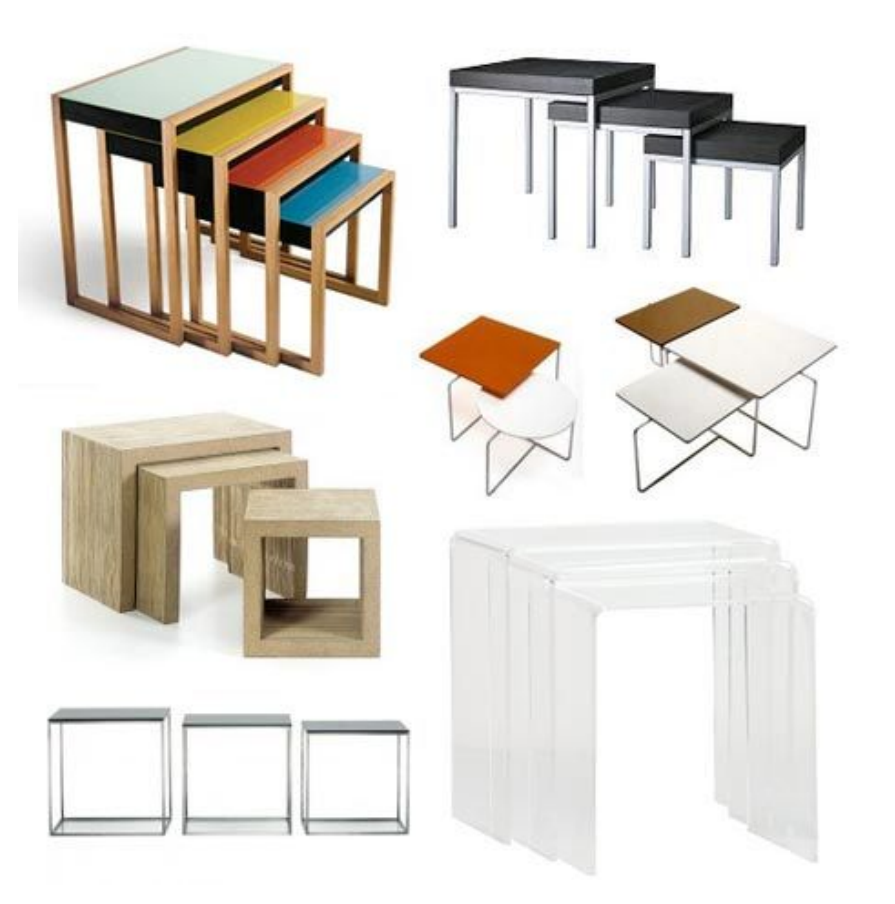

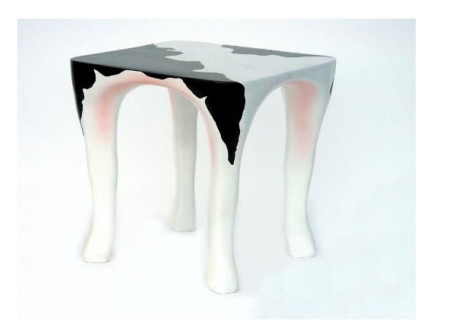

Comp 521 – Files and Databases Fall 2019 Fall 2019